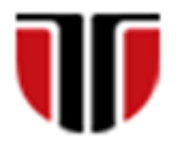

Universitatea Tehnică din Cluj-Napoca Facultatea de Inginerie Electrică

# **Laborator 10**

# **Proiectare web in JavaScript**

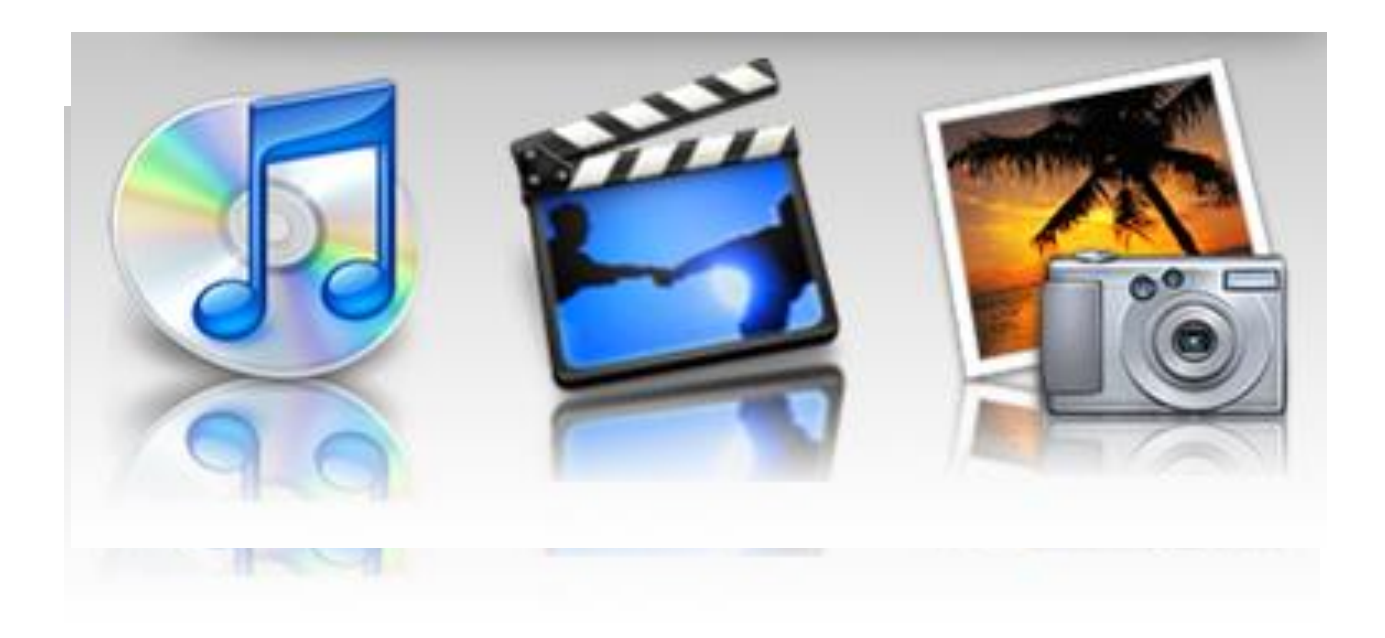

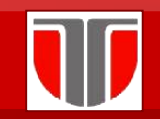

#### Introducere

**Utilizand DOM, JavaScript**: poate creea dynamic HTML(DHTML):

- ❑ Poate schimba orice element HTML din pagina
- ❑ Poate schimba orice atribut HTML din pagina
- ❑ Poate schimba orice stil CSS din pagina
- ❑ Poate adauga noi elemente si atribute HTML
- ❑ Poate reactiona la orice eveniment HTML din pagina
- ❑ Poate creea noi evenimente HTML in pagina

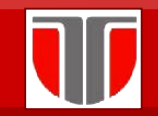

### Caracteristici JScript

#### **Javascript** permite:

- ❑ executia scripturilor la nivelul browerului
- ❑ reactie la evenimente (ex. Mouse click pe un element HTML)
- ❑ validarea datelor din formulare inainte de a fi trimise catre server
- ❑ detectarea tipului de browser- in functie de acesta se incarca o pagina sau alta , etc

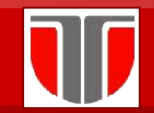

### Inserarea codului JavaScript in pagina

❑ Prin tag-ul <script> <script type="text/javascript">  $\alpha = 0.00000$ instructiuni  $\mathbf{e}^{\mathbf{e}} = \mathbf{e}^{\mathbf{e}} = \mathbf{e}^{\mathbf{e}}$ </script>

unde: Atributul type stabileste limbajul de scripting utilizat

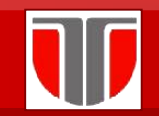

### Inserarea codului JavaScript in pagina web

### Exemplu:

 $shtm$ 2.  $<$ head> 3. <title>Hello</title> 4.  $\lt$ /head>  $5.$  <br/>body> 6. <script type="text/javascript"> 7. document.write("<h1>Hello World!</h1>"); 8. </script>  $9.$  </body>  $10.$  </html>

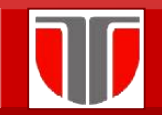

#### Inserarea codului JavaScript in pagina web

### **Adding and Deleting Elements**

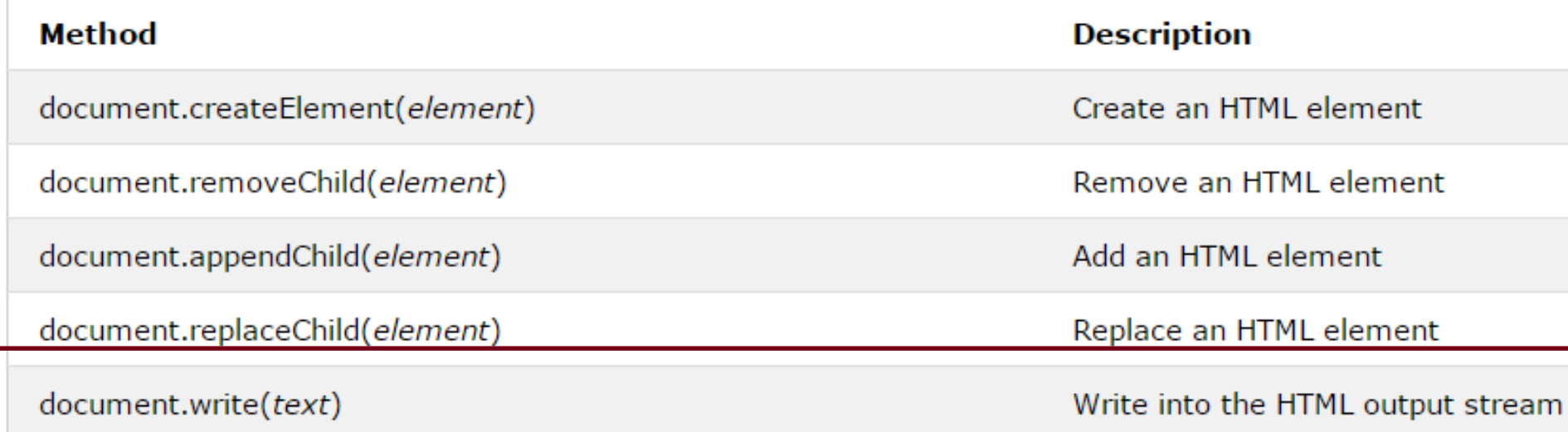

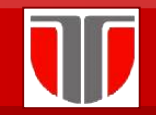

### Inserarea codului JavaScript in pagina

Exemplu: browser-ul nu poate interpreta Javascript

- $\leftarrow$ 1.
- <head>  $\overline{2}$ .
- <title>Hello</title> 3.
- $\langle$ /head> 4.
- <body> 5.
- <script type="text/javascript"> 6.
- $<$  -- $\overline{L}$
- document.write("<h1>Hello World!</h1>"); 8.
- $11 5$ 9.
- </script> 10.
- <noscript>Limbajul JavaScript nu e disponibil</noscript> 11.
- $\langle$ body>  $12.$
- </html>  $13.$

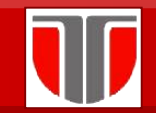

### Inserarea codului JavaScript in pagina

JavaScript se poate insera:

- **a) Intern** in documentul HTML
- □ Atât in <head> cât și în <body>
- ❑ funcţiile JavaScript se definesc de regulă în <head>
- □ Codul JavaScript din <body>se va executa în momentul in care este incarcata pagina in browser
- b) **Extern** intr-un fisier cu extensia .js

**Avantaj**: fisierul poate fi inclus in mai multe pagini HTML

Ex. Includere in document HTML in sectiunea <head>:

<script type="text/javascript" src="/cale/numefiser.js"></script>

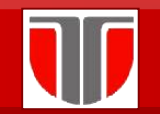

### **Aplicatie 1**

## **Enunt :** Creati o fereastra de tip Prompt Box in care apasand butonul OK sa afisati un mesaj "Salut …" in care preluati textul introdus in fereastra

## **Aplicatie 2**

**Enunt :** Creati o fereastra de tip Prompt Box in care apasand butonul OK sa afisati un mesaj "Salut …" in care preluati textul introdus in fereastra

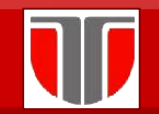

### **Aplicatie 3**

#### **Enunt :** Creati o secventa de cod JavaScript care printr-un buton

evalueaza expresia x\*y+2x, folosind o functie

## **Aplicatie 4**

**Enunt :** Creati o secventa de cod JavaScript care printr-un buton evalueaza expresia x\*y+2x, folosind o fereastra separate in care se introduce expresia si se afiseaza rezultatul